### Hello from Ohio HOSA!

## *Advisors, pleased read the testing details for the SLC competition. They differ slightly from the regional competitions.*

Thank you for volunteering to proctor your school's HOSA students in the Regional Competitive Events online tests. Below are some tips to assist you in proctoring the event.

**Technology Needs** Tests can be taken on a smartphone, tablet, or computer. If you have any issues logging in, accessing online testing, or if you didn't receive the password and login information from the local HOSA advisor, contact the advisor. As a proctor, you may contact Jim Scott by call/text 614.638.5501 immediately if competitors have any challenges logging in or with their login/passwords.

#### **Testing Information (Advisors: Share the following with your competitors)**

- 1. Test are *closed* book. Competitors are *not* permitted to use any resources.
- 2. Competitors may not communicate with anyone else.
- 3. Go to hosa.org to access the testing system.
- 4. Login credentials were emailed directly to advisors on March 22<sup>nd</sup>.
- 5. Tests open from 7:00 AM 4:00 PM, Monday, April 12, 2021.
- 6. Competitors can test anytime within this window.
- 7. Two tiebreaker/essay questions may be listed at the end of the test. However, competitors *do not* need to complete them except for Medical Terminology and Dental Terminology competitors.
- 8. Testing time limits are listed in the National HOSA guidelines.

# **Competitor: How to Log onto Your Test**

Follow these steps.

- 1. Log onto the National HOSA website [www.hosa.org](http://www.hosa.org/)
- 2. Click on the login button in the upper right corner of the page. See below image.

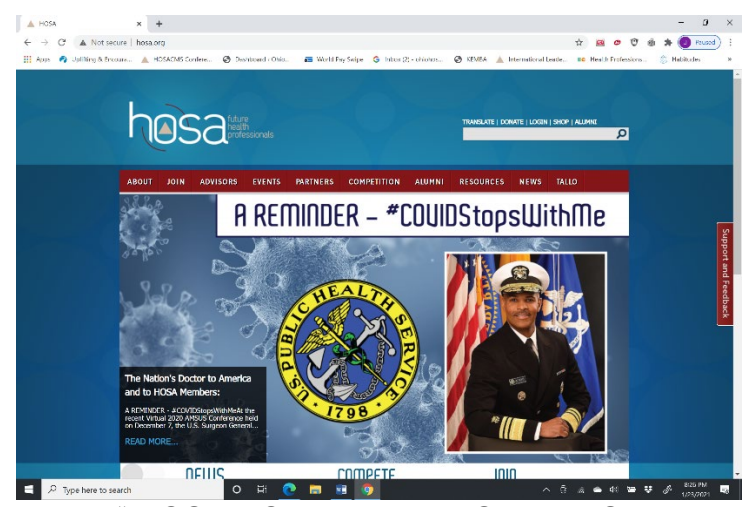

3. Click on the hyperlink " HOSA's Online Testing System" See below image.

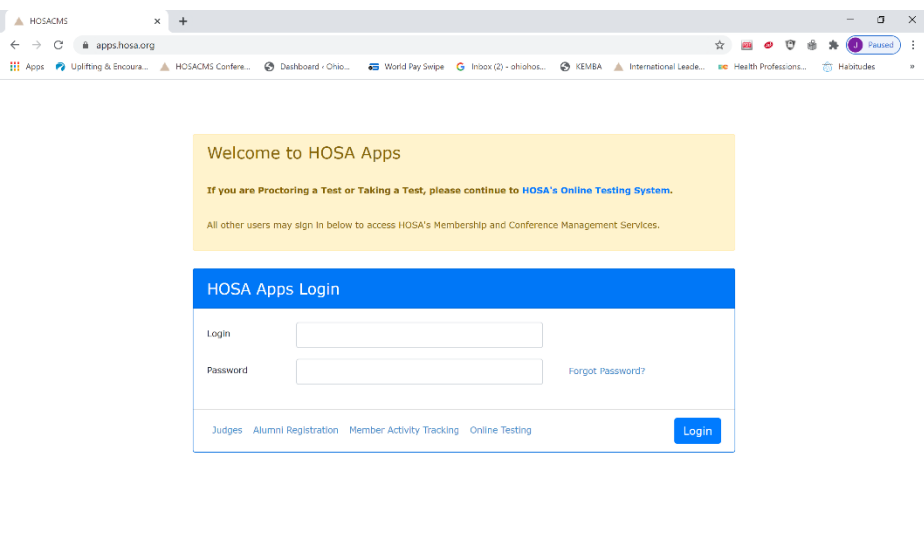

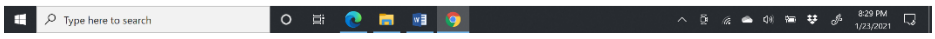

4. Add your Login and Password on the following screen. Both your Login and Password are case sensitive. See below image.

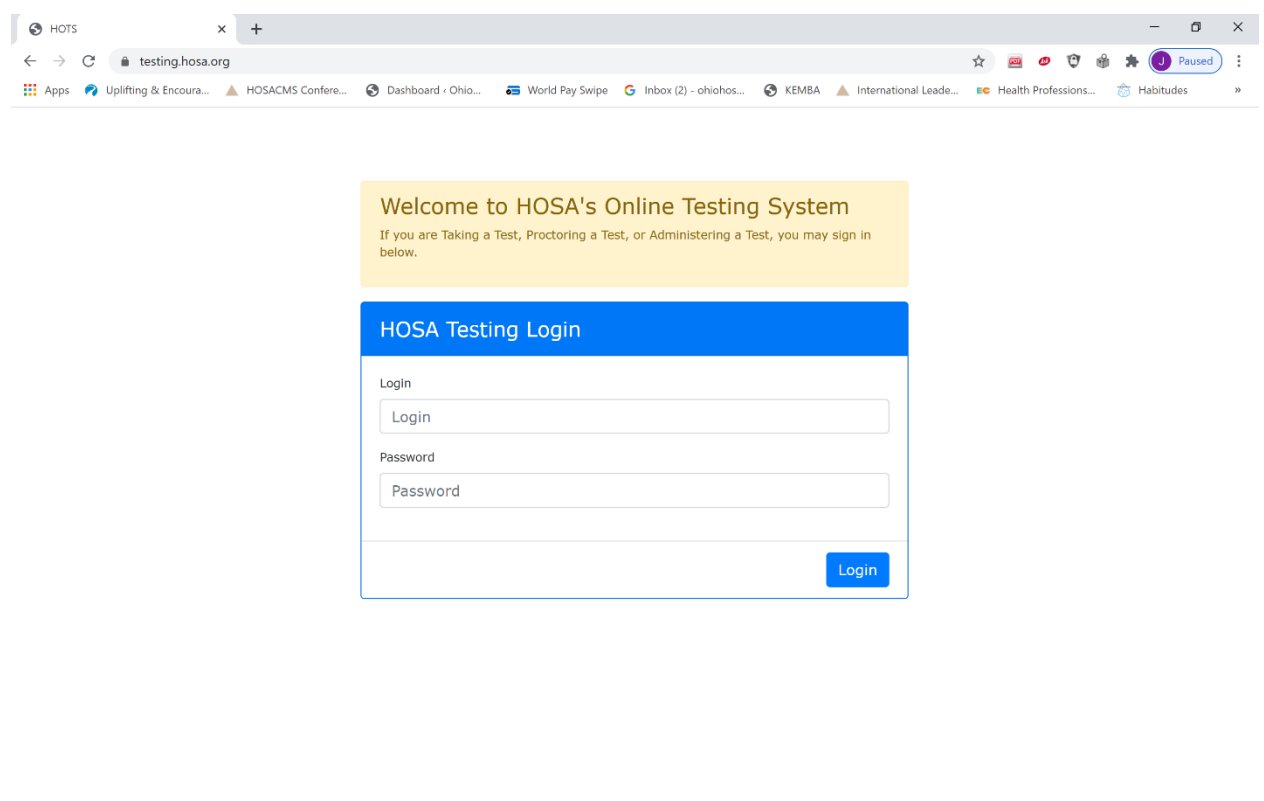

## 5. **NOTE: Once you click Login, your test time begins.**

 $\Box$   $\Box$   $\Box$  Type here to search

6. When you are finished follow the prompts to **submit** your test.

O E O E O

7. The test must be taken in one setting. You cannot start and stop the test.